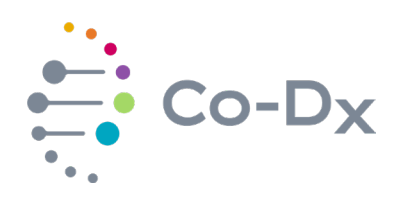

### Quick Start Guide

for Using the Logix Smart™ COVID-19 IVD Product (COVID-K-001)

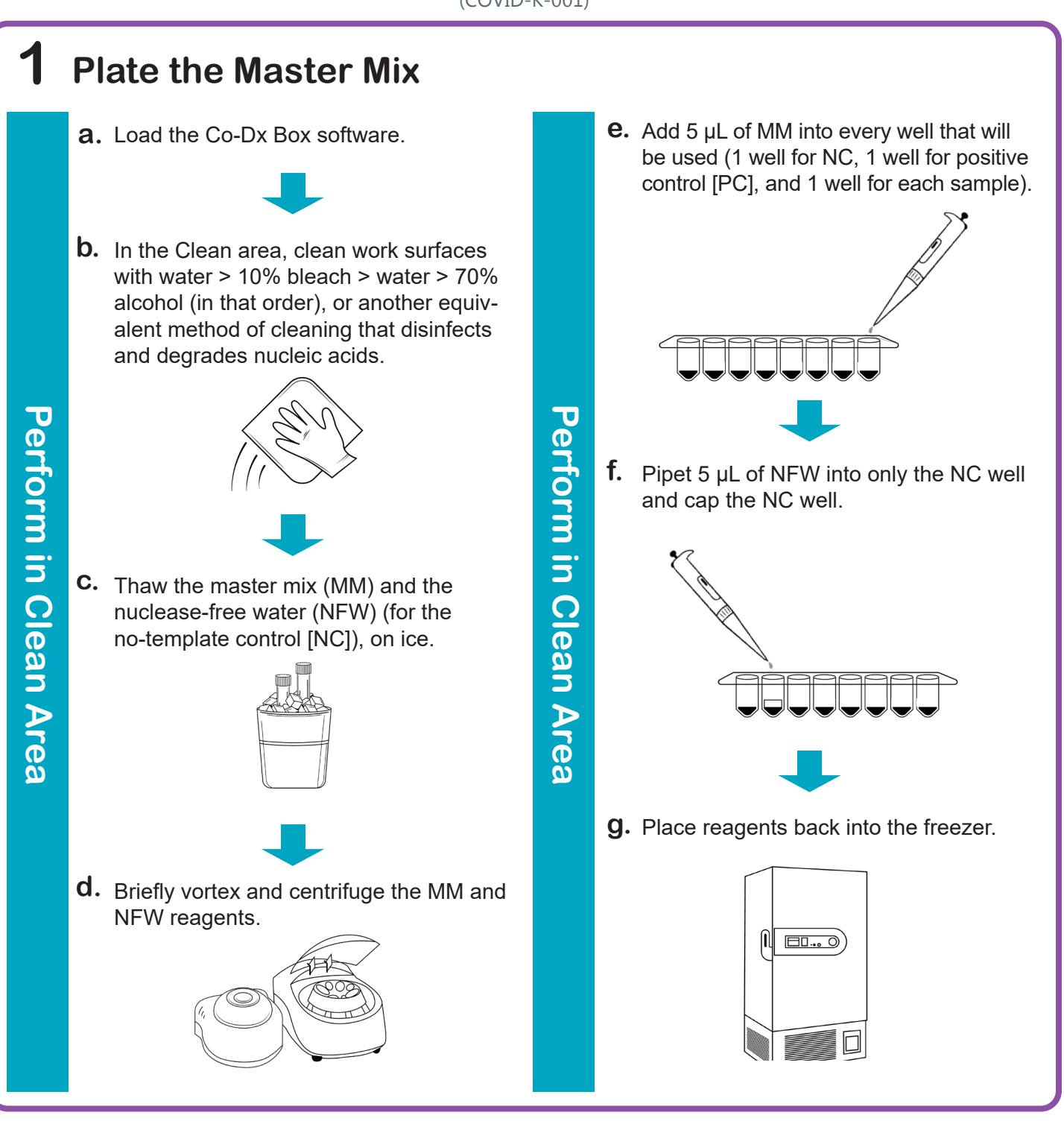

li.

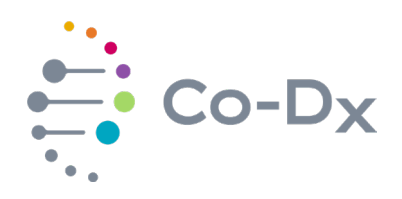

# Quick Start Guide

(continued)

#### for Using the Logix Smart™ COVID-19 IVD Product (COVID-K-001)

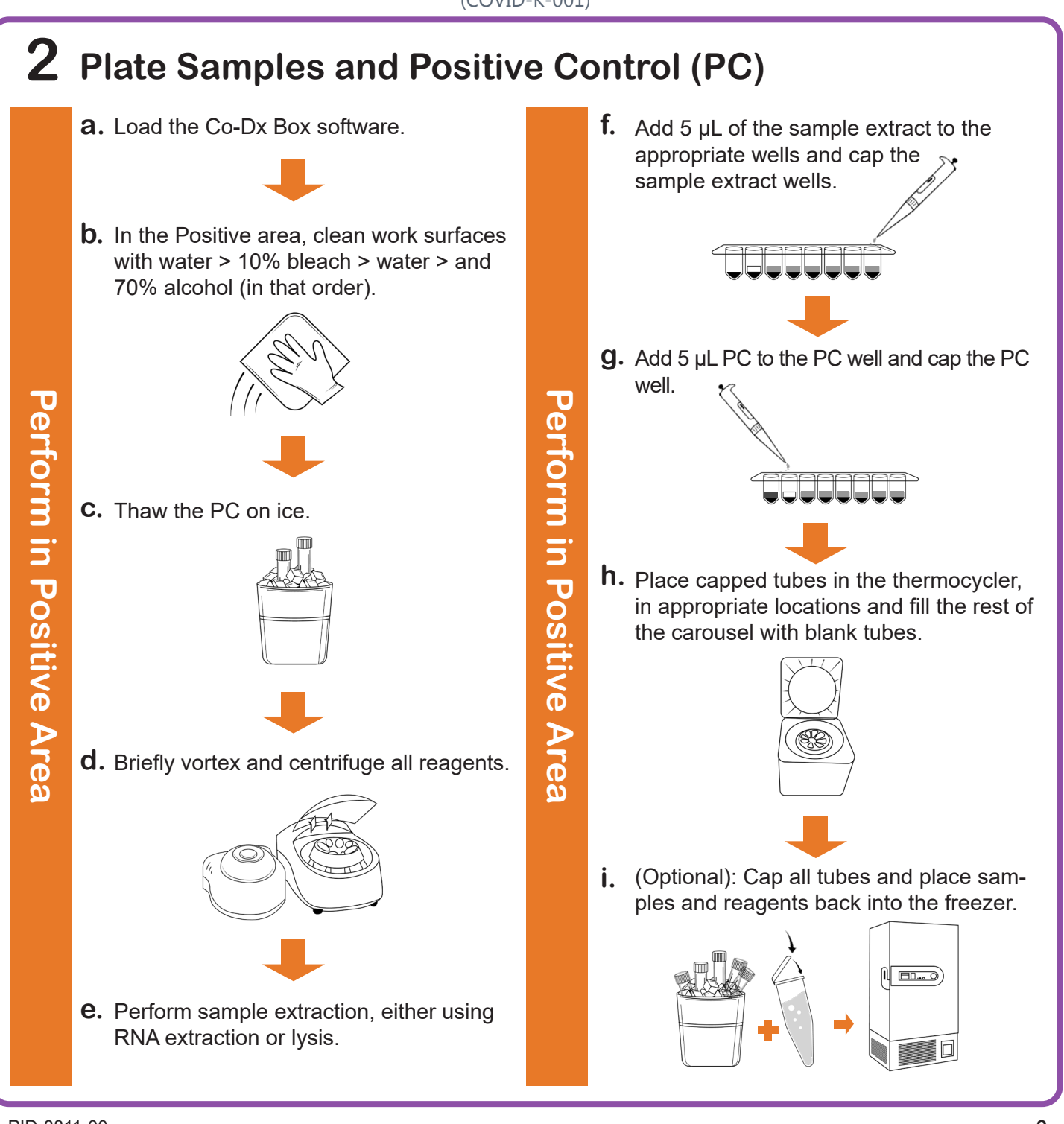

i

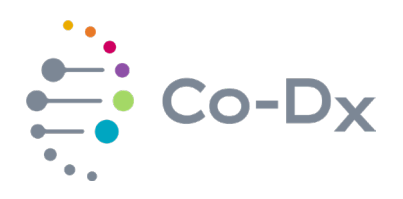

# Quick Start Guide

(continued)

#### for Using the Logix Smart™ COVID-19 IVD Product (COVID-K-001)

### **3 Start the Run**

In the Co-Dx Box software, click **New. a.**

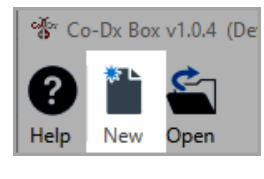

**Perform in Co-Dx Box Software Perform in Co-Dx Box Software**

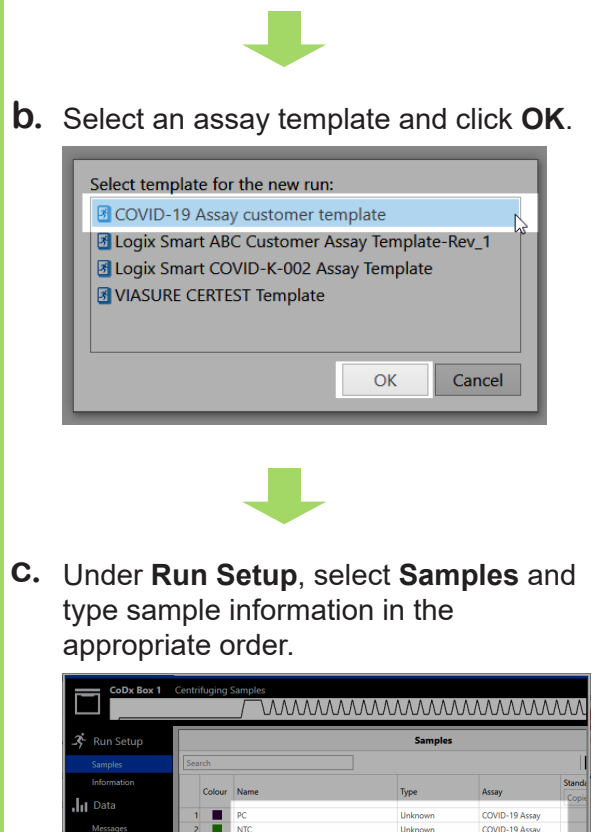

Click **Information** and in the **Notes** field, **d.** type any needed information.

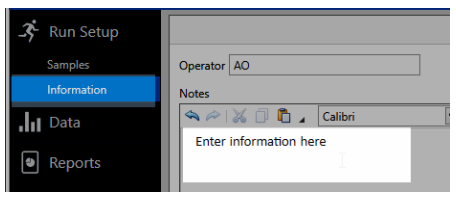

Select the appropriate thermocycler and **e.** from the drop-down select **Start Run**.

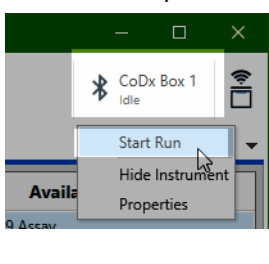

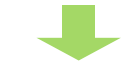

Verify the tube clamp is in place and the appropriate reaction volume is listed, and select **Start**. **f.**

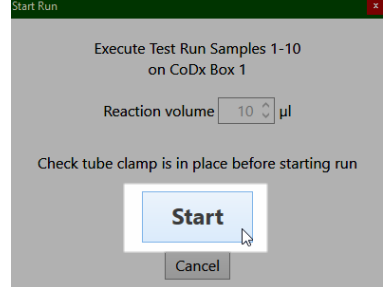

The run initializes and a progress bar gives an estimated time to completion.

 $\overline{\bullet}$  Report

**Perform in Co-Dx Box Software**

**Periorm in Co-Dx Box Software** 

li.